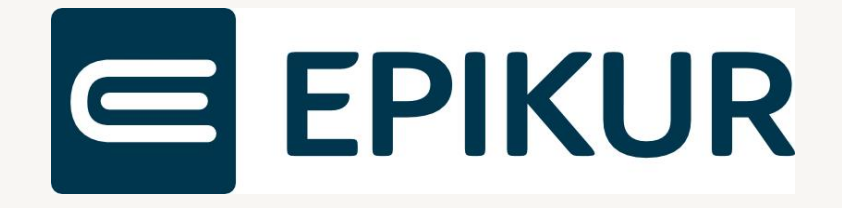

# Informationen zum Quartalsupdate I/2023

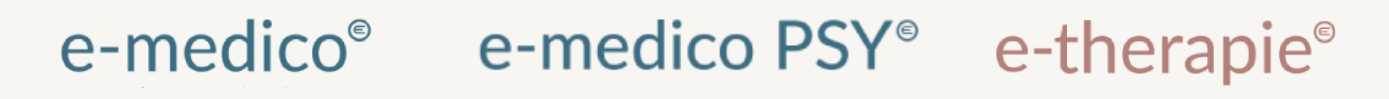

Moderne Software für Psychotherapeuten und Ärzte

EPIKUR 23.1.0.0

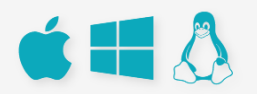

#### <span id="page-1-0"></span>**Vorwort**

Berlin, im Dezember 2022

Sehr geehrte EPIKUR-Anwenderin, sehr geehrter EPIKUR-Anwender,

heute erhalten Sie das Quartalsupdate zur Aktualisierung Ihrer Praxisverwaltungssoftware auf die EPIKUR Version **23.1.0.0** mit dem dazugehörigen Anschreiben Informationen zum Quartalsupdate I/2023. Die Programmaktualisierung enthält das Quartalsupdate I/2023 der Kassenärztlichen Bundesvereinigung (KBV) sowie alle aktuell gültigen Kataloge und Vorschriften, die für Sie für Ihre tägliche Praxisarbeit mit EPIKUR relevant sind.

Standardmäßig finden Sie im ersten Kapitel detaillierte Erläuterungen zu den aus unserer Sicht wichtigsten Themen. Das zweite Kapitel beschreibt alle mit diesem Quartalsupdate verbundenen Produktneuheiten unter Berücksichtigung der jeweiligen Programmvariante mit Angabe der entsprechenden Stelle im Programm. Weiterführende Hinweise zur Installation unserer Praxisverwaltungssoftware, zur Anwendungsdokumentation als auch zur Möglichkeit, mit uns bei Fragen in Kontakt zu treten, sind in den nachfolgenden Kapiteln aufgeführt. Beachten Sie bitte auch unsere aktuellen Angaben im letzten Kapitel dieses Anschreibens.

Trotz verstärkter Personalbesetzung in der Kundenbetreuung im Rahmen des Quartalswechsels weisen wir Sie darauf hin, dass es zu längeren Wartezeiten kommen kann. Wir bitten Sie um Ihr Verständnis. Nutzen Sie bitte auch unsere umfangreiche Anwenderdokumentation, z.B. das in EPIKUR integrierte Handbuch oder unsere hilfreichen (Video-)Anleitungen, die wir Ihnen exklusiv in unserem Kundenportal zur Verfügung stellen.

Wichtig: Die Installation dieses Quartalupdates ist nicht notwendig, um Ihre Abrechnung für das aktuelle Quartal durchzuführen. EPIKUR in der Version **22.4**.x.x enthält alle für das 4. Quartal erforderlichen Programmfunktionen, damit Sie Ihre Leistungen gemäß den gesetzlichen Vorgaben mit Ihrer Kassenärztlichen Vereinigung (KV) abrechnen können. Wir empfehlen Ihnen, das Quartalsupdate nach Ihrer Quartalsabrechnung durchzuführen.

Wir wünschen Ihnen gutes Gelingen und eine erfolgreiche Abrechnung sowie vorab ein friedliches Weihnachtsfest und ein erfolgreiches neues Jahr.

Freundliche Grüße aus Berlin

Ihr EPIKUR Team

# Inhaltsverzeichnis

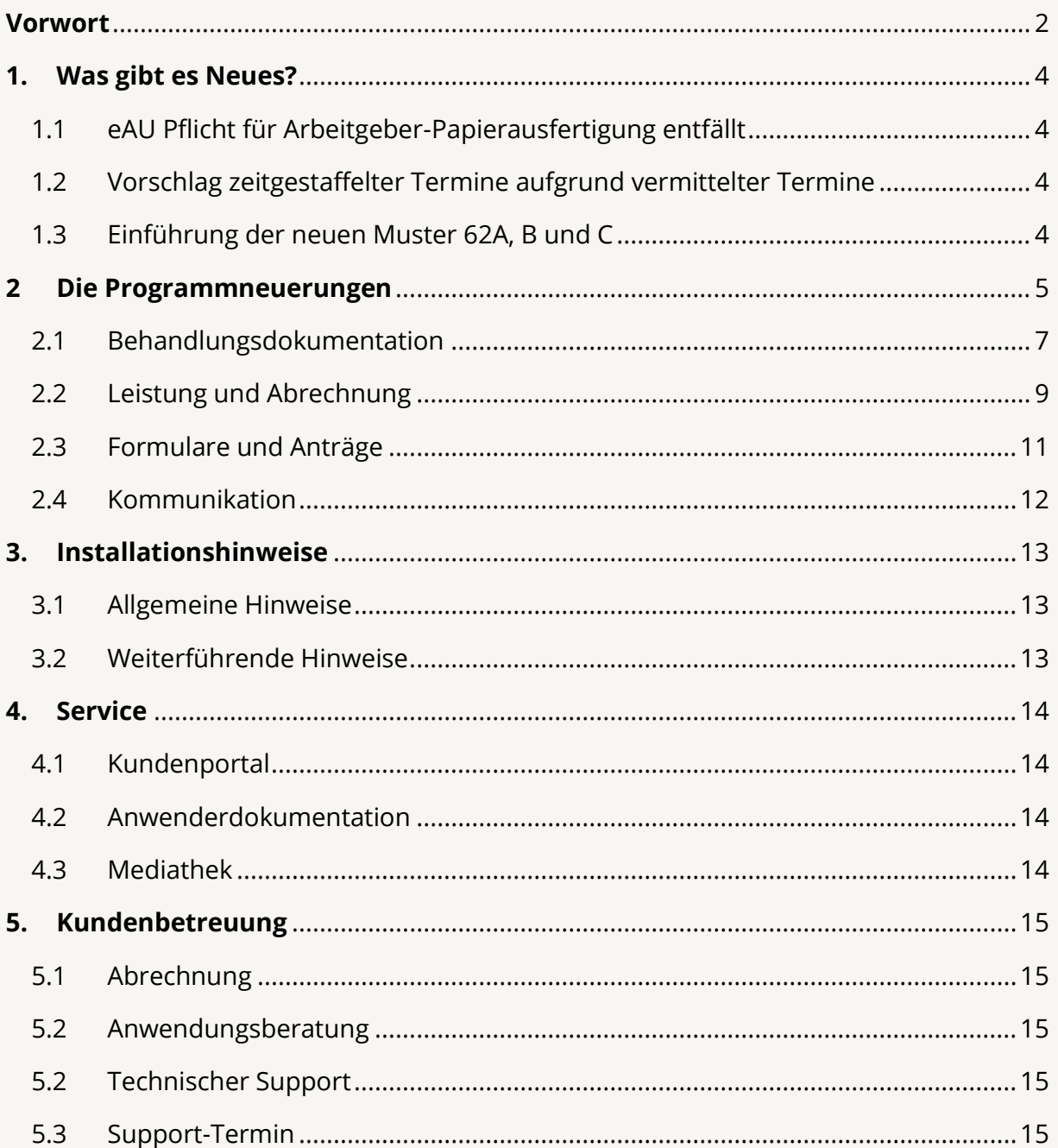

# <span id="page-3-0"></span>**1. Was gibt es Neues?**

# <span id="page-3-1"></span>1.1 EAU PFLICHT FÜR ARBEITGEBER-PAPIERAUSFERTIGUNG ENTFÄLLT

Ab dem 01.01.2023 sind Krankenkassen dazu verpflichtet, den Arbeitgebern die AU-Informationen elektronisch zur Verfügung zu stellen. Somit müssen Sie die Papierausfertigung für den Arbeitgeber nicht mehr ausdrucken. In EPIKUR wurden bei der Erstellung einer eAU die Konfigurationsmöglichkeiten zum Drucken von Ausfertigungen erweitert. Es kann gewählt werden, ob eine Ausfertigung für Arbeitgeber, Krankenkasse und Versicherten gedruckt werden soll. Um keine Papierausfertigung auszudrucken, können Sie die entsprechende Checkbox bei der Erstellung der eAU deaktivieren. Auch eine dauerhafte Deaktivierung der Checkbox ist über die Administratoreinstellungen möglich. Eine Papierausfertigung für Ihre Patienten muss weiterhin ausgehändigt werden.

## <span id="page-3-2"></span>1.2 VORSCHLAG ZEITGESTAFFELTER TERMINE AUFGRUND VERMITTELTER TERMINE

Per 01.01.2023 wird die Neupatientenregelung aufgehoben. Zeitgleich werden die zeitgestaffelten Zuschläge (nach Altersklassen und Zeitfristen unterschieden) aufgrund vermittelter Termine eingeführt. Aufgrund dieser Änderung erhalten Sie ab der EPIKUR Version **23.1.0.0** einen Vorschlag zur automatischen Zuordnung des zeitgestaffelten Zuschlags nach Altersklassen und Zeitfristen. Ebenfalls wird Ihnen eine Übernahme in die Abrechnung ermöglicht. Des Weiteren wird Ihnen die Möglichkeit zur Übernahme in die Abrechnung ermöglicht, sofern der Schein eines Patienten als TSS-Akutfall gekennzeichnet wurde, der Tag der Terminvermittlung vorliegt und die Versicherten-, Grund- und Konsiliarpauschale gesetzt worden ist.

#### <span id="page-3-3"></span>1.3 EINFÜHRUNG DER NEUEN MUSTER 62A, B UND C

Per 01.01.2023 gibt es drei neue Formulare, welche im Zusammenhang mit der außerklinischen Intensivpflege in Kraft treten. Ab der EPIKUR Version **23.1.0.0** stehen Ihnen somit diese neuen Muster 62A *"Ergebnis der Erhebung des Beatmungsentwöhnungs- bzw. Dekanülierungspotenzials gemäß AKI-Richtlinie des G-BA",* Muster 62B *"Verordnung außerklinischer Intensivpflege"* und Muster 62C *"Behandlungsplan"* zur Verfügung. Alle drei Formulare können getrennt voneinander ausgewählt und ausgefüllt werden. Jedes Muster ist in jeweils drei Ausführungen zu druckbar.

# <span id="page-4-0"></span>**2 Die Programmneuerungen**

# ÜBERSICHT EPIKUR e-medico

- [Rezepte: Anpassung der Hinweise für Dosierungsangabe](#page-6-1)
- [Rezepte: Ergänzung](#page-6-2) der Rezeptbedruckung von Freitextverordnungen
- [eAU: Zulässige Zeichen bei OrganizationName oder InsurantName](#page-6-3)
- [eAU: Information über Ausfertigung Arbeitgeber via Pop-up](#page-7-0)
- [eAU: Fehlermeldung bei eAU-Erstellung, wenn keine Versichertennummer existiert](#page-7-1)
- [Arzneimittel: Aufnahme der Stammdaten Va und Vlla](#page-7-2)
- [Termine: Auswahl/Vorschlag zeitgestaffelter Zuschläge aufgrund vermittelter Termine](#page-8-1)
- [Tagesliste: Ergänzung Einstellungen Tagesliste](#page-8-2)
- [Auswertung: Anzeige des prozentualen Anteils VSS-Behandlungen in der VSS-Ansicht](#page-8-3)
- [Leistungen: Aktualisierung des Orientierungswert für 2023](#page-9-0)
- [Rechnung: Anpassung des Inhalts der Patientenquittung](#page-9-1)
- [oKFE: Implementierung der Version V1 und V2](#page-9-2)
- [Formulare: Einführung Muster 62A](#page-10-1)
- [Formulare: Einführung Muster 62B](#page-10-2)
- [Formulare: Einführung Muster 62C](#page-10-3)
- [Formulare: Aktualisierung Muster 56 Rehabilitationssport/Funktionstraining](#page-11-1)
- [KIM: Implementierung von Dienstkennungen](#page-11-2)
- [KIM: Postfach-Wiederherstellung über Teilnehmer-ID](#page-11-3)

#### ÜBERSICHT EPIKUR e-medico PSY

- [Rezepte: Anpassung der Hinweise für Dosierungsangabe](#page-6-1)
- [Rezepte: Ergänzung Einstellungen Tagesliste](#page-6-2)
- [eAU: Zulässige Zeichen bei OrganizationName oder InsurantName](#page-6-3)
- [eAU: Information über Ausfertigung Arbeitgeber via Pop-up](#page-7-0)
- [eAU: Fehlermeldung bei eAU-Erstellung, wenn keine Versichertennummer existiert](#page-7-1)
- [Arzneimittel: Aufnahme der Stammdaten Va und Vlla](#page-7-2)
- [Termine: Auswahl/Vorschlag zeitgestaffelter Zuschläge aufgrund vermittelter Termine](#page-8-1)
- [Tagesliste: Ergänzung Einstellungen Tagesliste](#page-8-2)
- [Auswertung: Anzeige des prozentualen Anteils VSS-Behandlungen in der VSS-Ansicht](#page-8-3)
- [Leistungen: Aktualisierung des Orientierungswert für 2023](#page-9-0)
- [Rechnung: Anpassung des Inhalts der Patientenquittung](#page-9-1)
- [oKFE: Implementierung der Version V1 und V2](#page-9-2)
- [Formulare: Einführung Muster 62A](#page-10-1)
- [Formulare: Einführung Muster 62B](#page-10-2)
- [Formulare: Einführung Muster 62C](#page-10-3)
- [Formulare: Aktualisierung Muster 56 Rehabilitationssport/Funktionstraining](#page-11-1)
- [KIM: Implementierung von Dienstkennungen](#page-11-2)
- [KIM: Postfach-Wiederherstellung über Teilnehmer-ID](#page-11-3)

# ÜBERSICHT EPIKUR e-therapie

- [Rezepte: Anpassung der Hinweise für Dosierungsangabe](#page-6-1)
- [Rezepte: Ergänzung Einstellungen Tagesliste](#page-6-2)
- [eAU: Zulässige Zeichen bei OrganizationName oder InsurantName](#page-6-3)
- [eAU: Information über Ausfertigung Arbeitgeber via Pop-up](#page-7-0)
- [eAU: Fehlermeldung bei eAU-Erstellung, wenn keine Versichertennummer existiert](#page-7-1)
- [Arzneimittel: Aufnahme der Stammdaten Va und Vlla](#page-7-2)
- [Termine: Auswahl/Vorschlag zeitgestaffelter Zuschläge aufgrund vermittelter Termine](#page-8-1)
- [Tagesliste: Ergänzung Einstellungen Tagesliste](#page-8-2)
- [Auswertung: Anzeige des prozentualen Anteils VSS-Behandlungen in der VSS-Ansicht](#page-8-3)
- [Leistungen: Aktualisierung des Orientierungswert für 2023](#page-9-0)
- [Rechnung: Anpassung des Inhalts der Patientenquittung](#page-9-1)
- [Formulare: Einführung Muster 62A](#page-10-1)
- [Formulare: Einführung Muster 62B](#page-10-2)
- [Formulare: Einführung](#page-10-3) Muster 62C
- [Formulare: Aktualisierung Muster 56 Rehabilitationssport/Funktionstraining](#page-11-1)
- [KIM: Implementierung von Dienstkennungen](#page-11-2)
- [KIM: Postfach-Wiederherstellung über Teilnehmer-ID](#page-11-3)

PROGRAMMNEUERUNGEN

# <span id="page-6-0"></span>2.1 BEHANDLUNGSDOKUMENTATION

<span id="page-6-1"></span>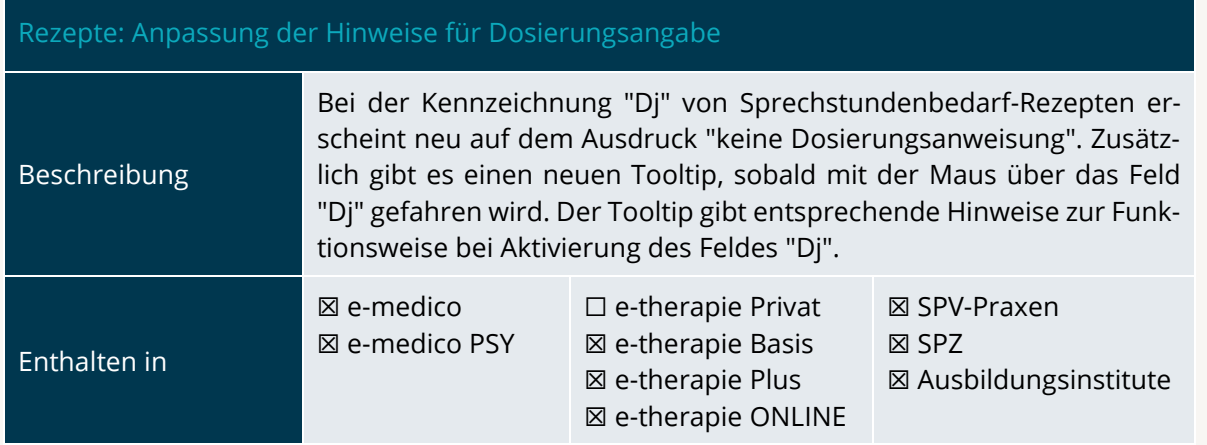

<span id="page-6-2"></span>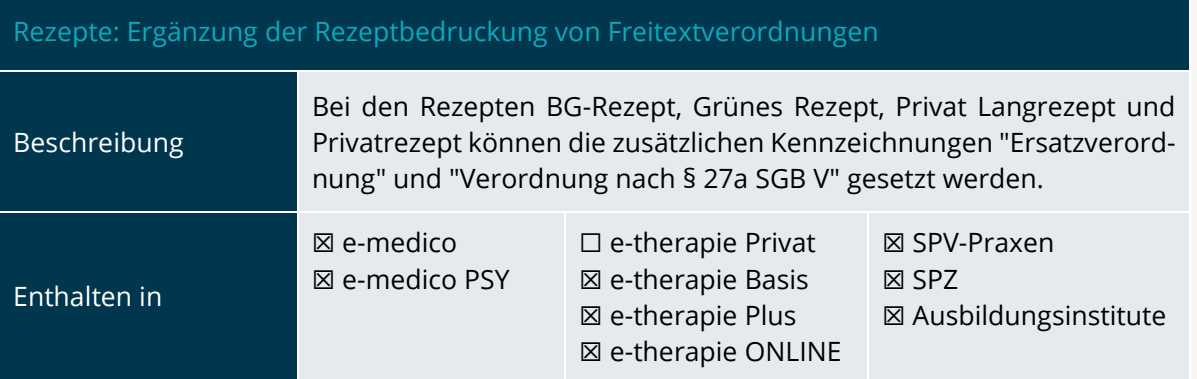

<span id="page-6-3"></span>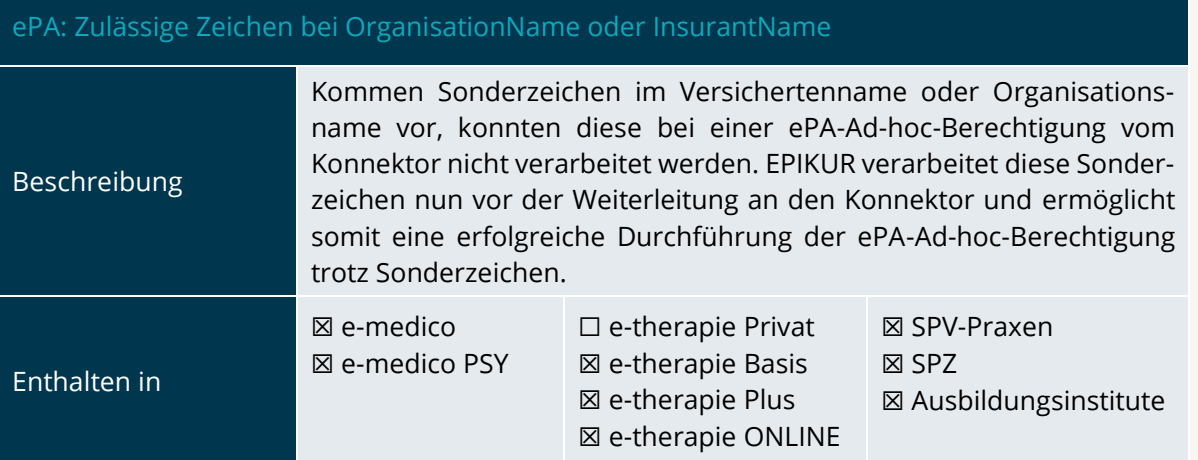

#### <span id="page-7-0"></span>eAU: Information über Ausfertigung Arbeitgeber via Pop-up

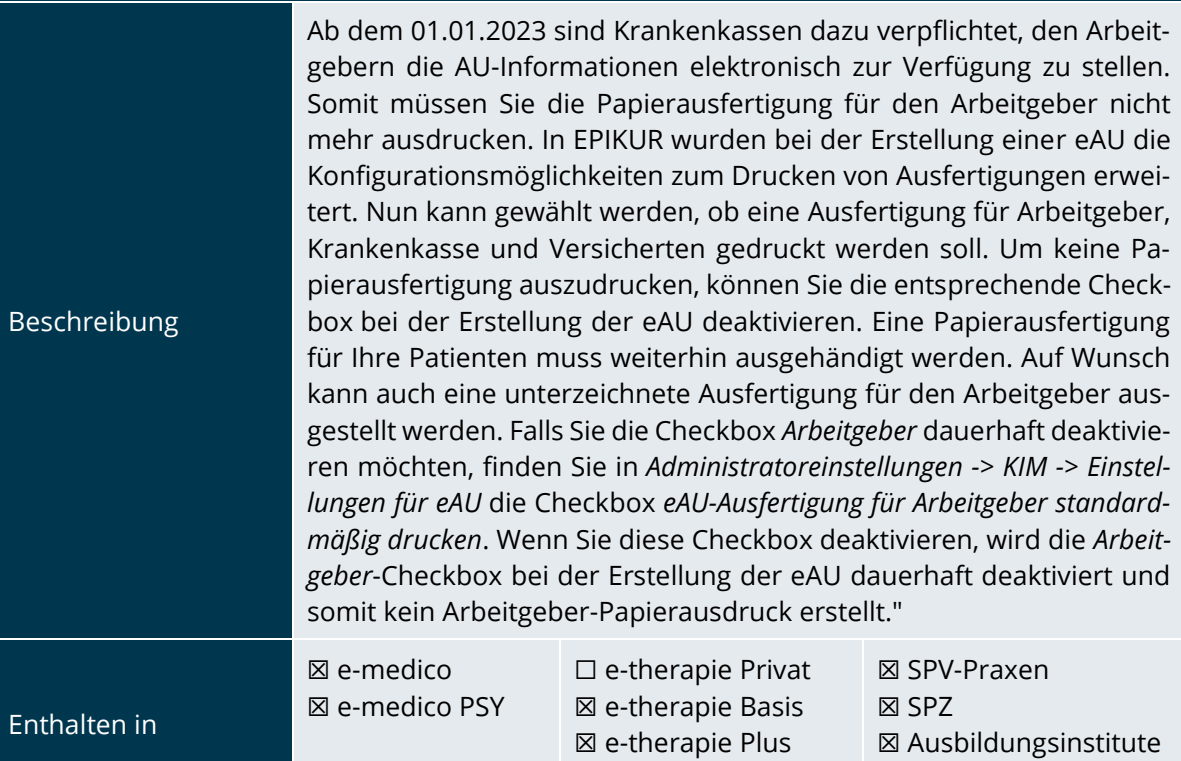

#### <span id="page-7-1"></span>eAU: Fehlermeldung bei eAU-Erstellung, wenn keine Versichertennummer existiert

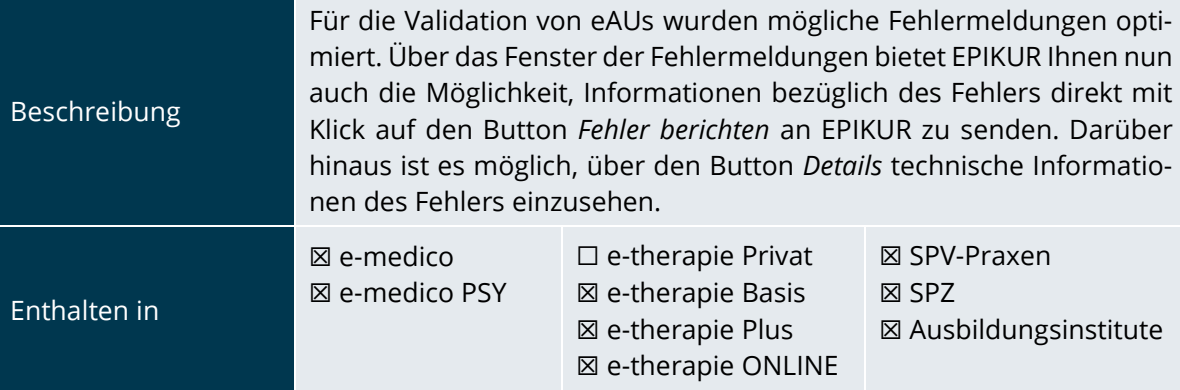

☒ e-therapie ONLINE

<span id="page-7-2"></span>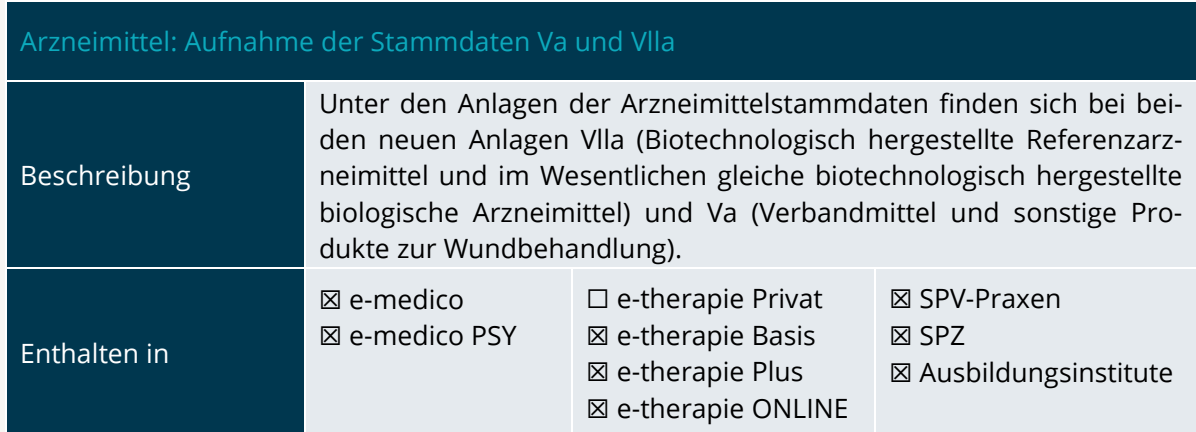

# PROGRAMMNEUERUNGEN | Seite PROGRAMMNEUERUNGEN

<span id="page-8-1"></span>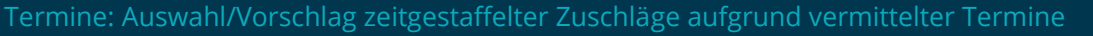

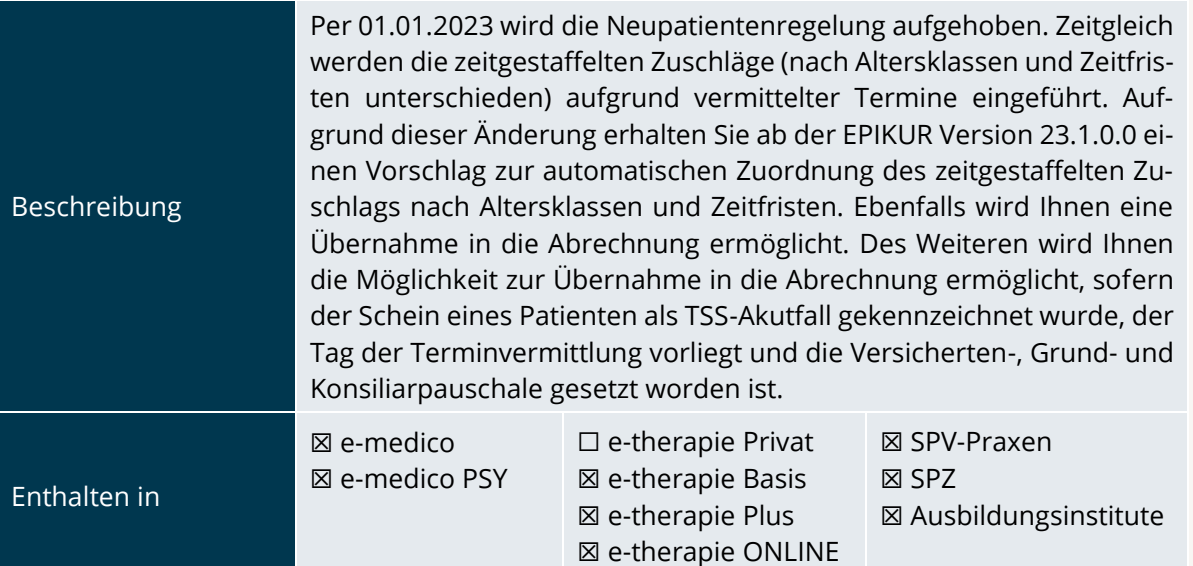

<span id="page-8-2"></span>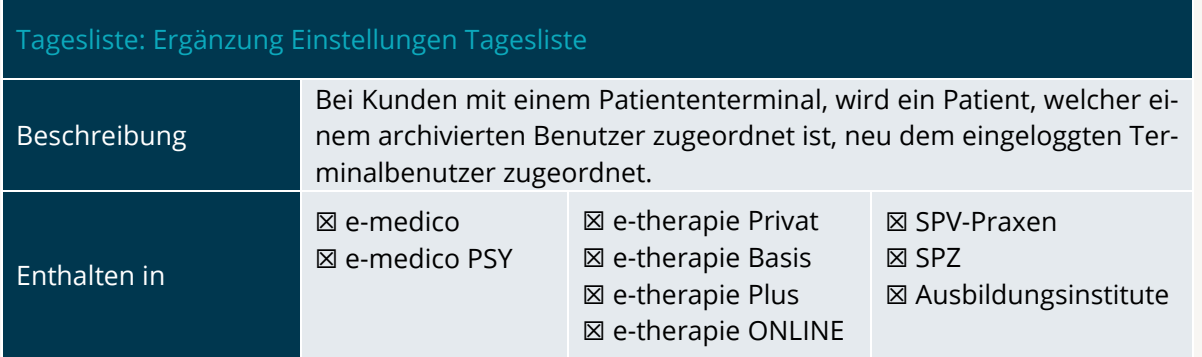

#### <span id="page-8-0"></span>2.2 LEISTUNG UND ABRECHNUNG

Beschreibung

#### <span id="page-8-3"></span>Auswertung: Anzeige des prozentualen Anteils VSS-Behandlungen in der VSS-Ansicht

Behandlungsfälle, in denen der Arzt-Patienten-Kontakt ausschließlich im Rahmen einer Videosprechstunde stattfand, sind aktuell auf 30% aller Behandlungsfälle eines Vertragsarztes begrenzt. Mit der Erweiterten Auswertung "Behandlungsfälle Videosprechstunde" können Sie sich den prozentualen Anteil der Videosprechstunden-Behandlungen auswerten lassen, sodass Sie stets im Überblick behalten, ob Sie die Grenze überschritten haben. Dazu gibt es in der Videosprechstunden-Ansicht rechts in der Aktionsleiste einen Button "Terminstatus", welcher die Auswertung aufruft. Auch Kunden ohne das Modul "Auswertung & Controlling" haben Zugriff auf die Auswertung.

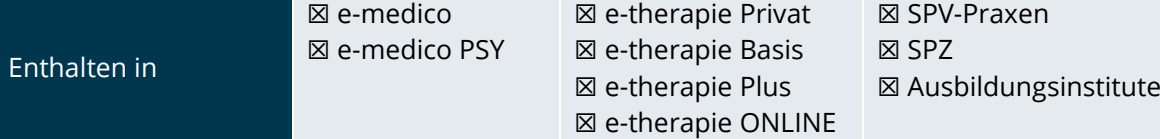

<span id="page-9-0"></span>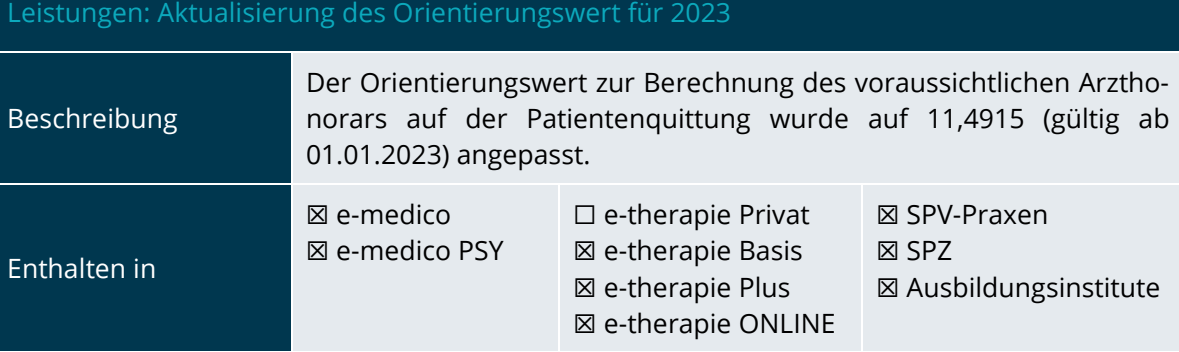

<span id="page-9-1"></span>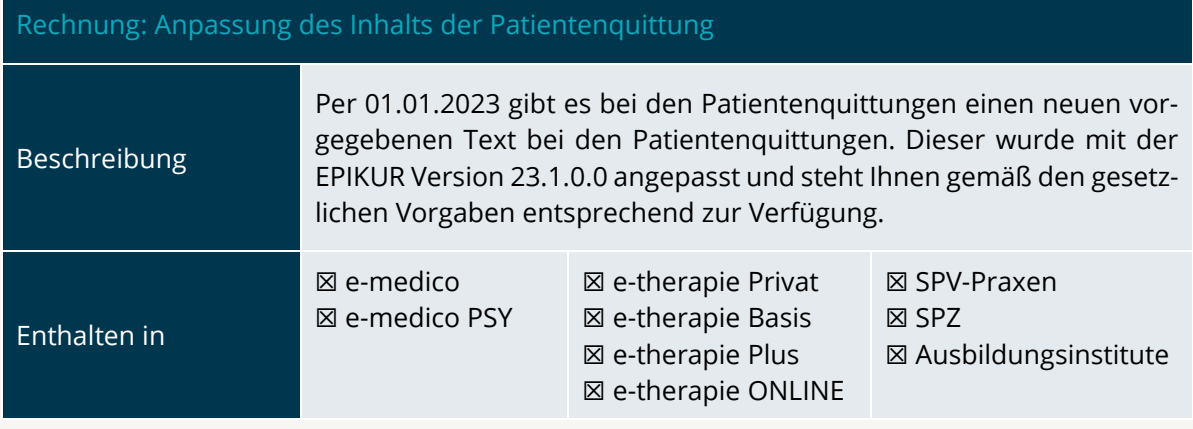

<span id="page-9-2"></span>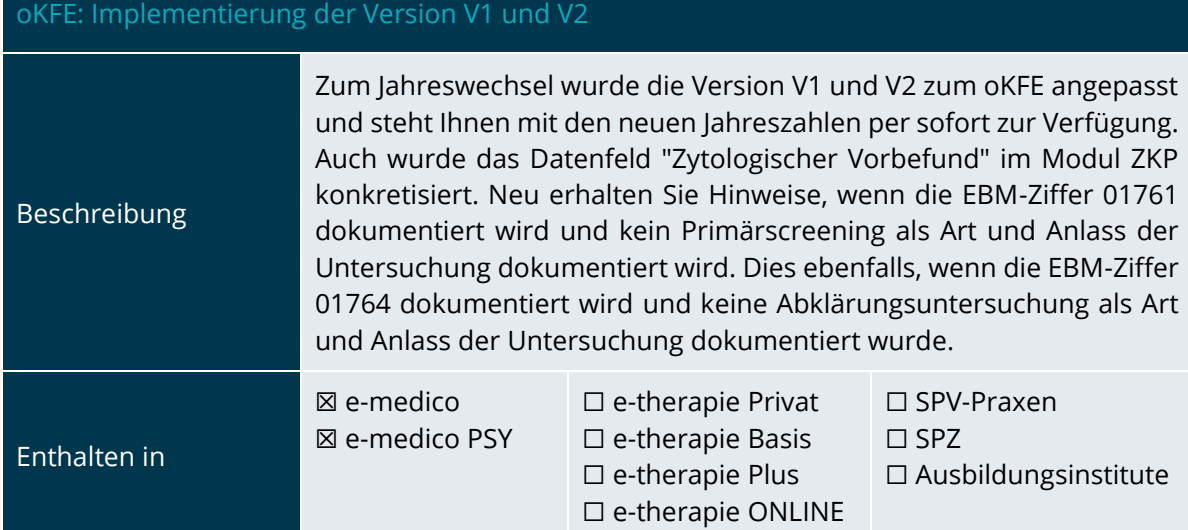

PROGRAMMNEUERUNGEN

# <span id="page-10-0"></span>2.3 FORMULARE UND ANTRÄGE

<span id="page-10-1"></span>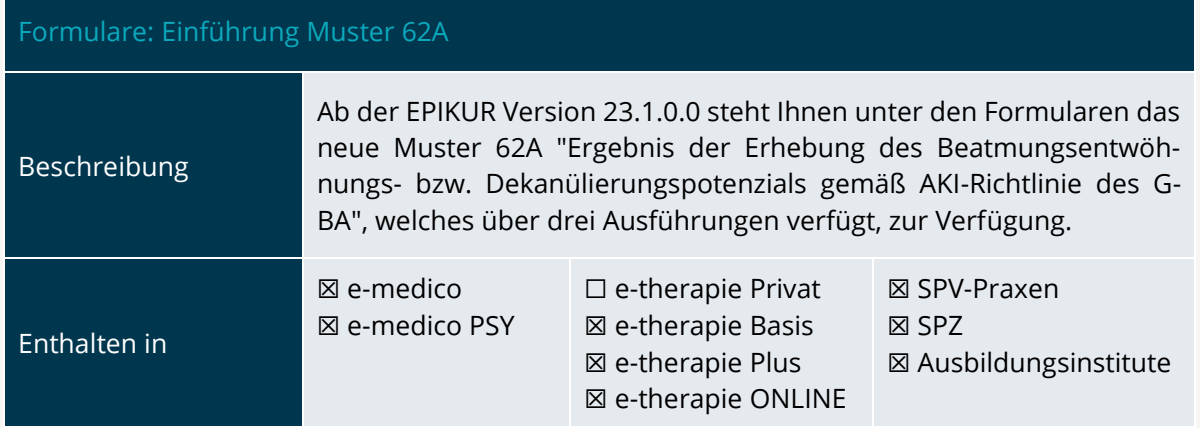

<span id="page-10-2"></span>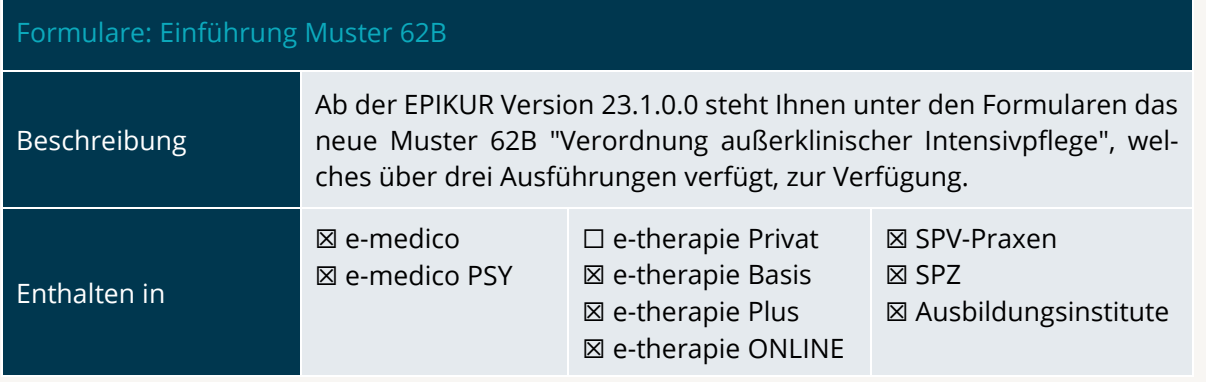

<span id="page-10-3"></span>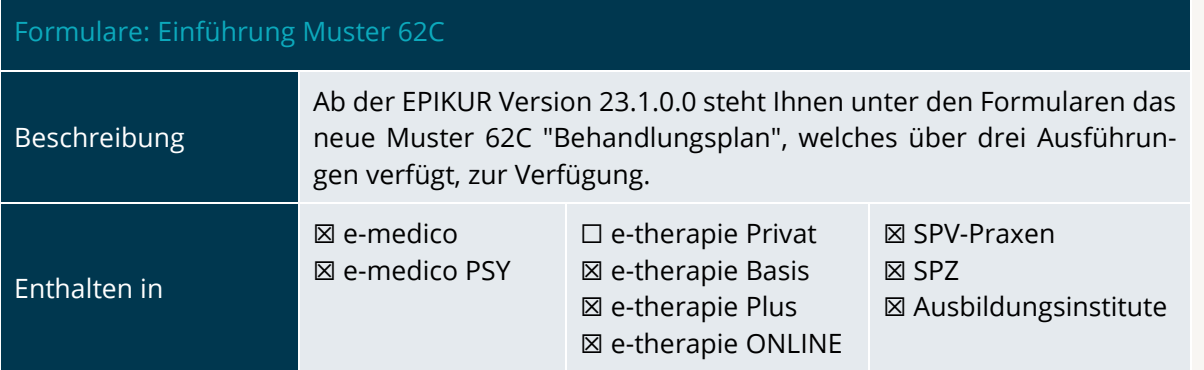

<span id="page-11-1"></span>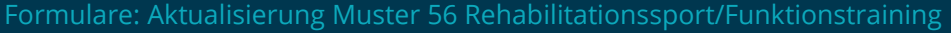

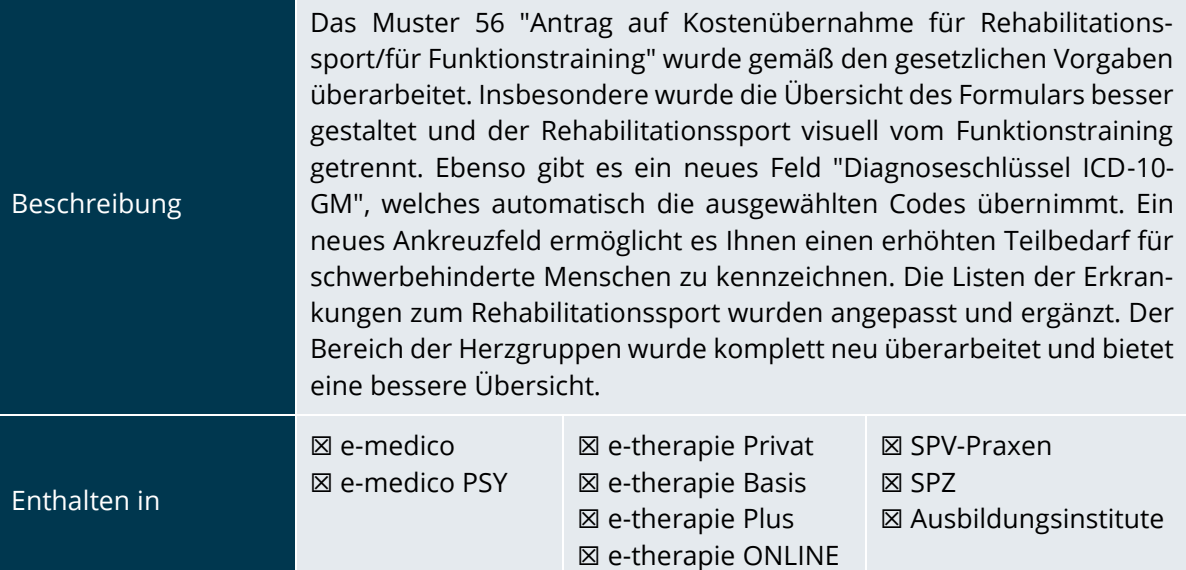

# <span id="page-11-0"></span>2.4 KOMMUNIKATION

<span id="page-11-2"></span>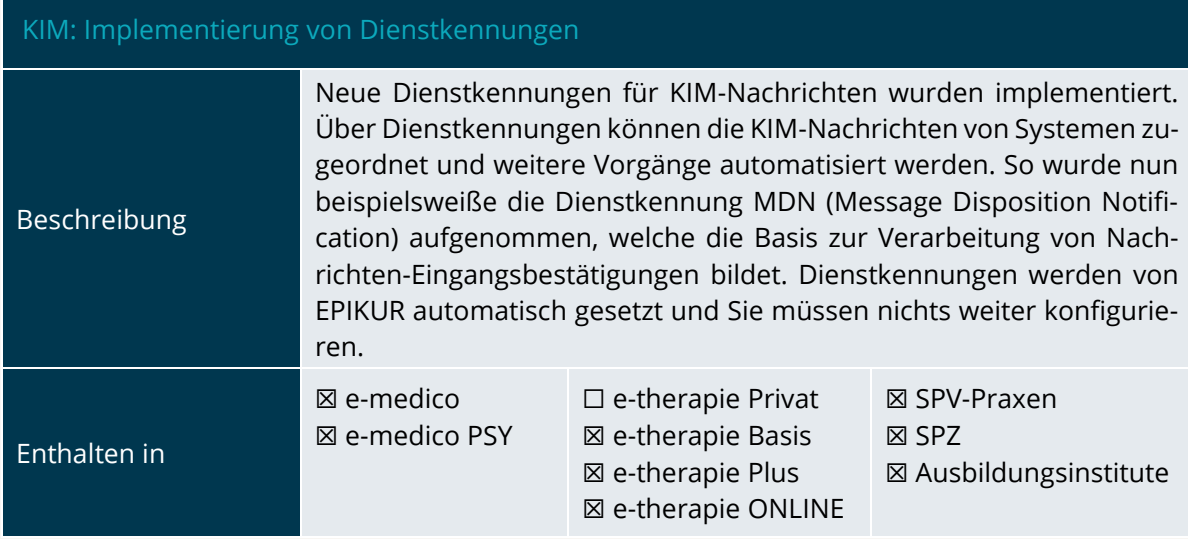

<span id="page-11-3"></span>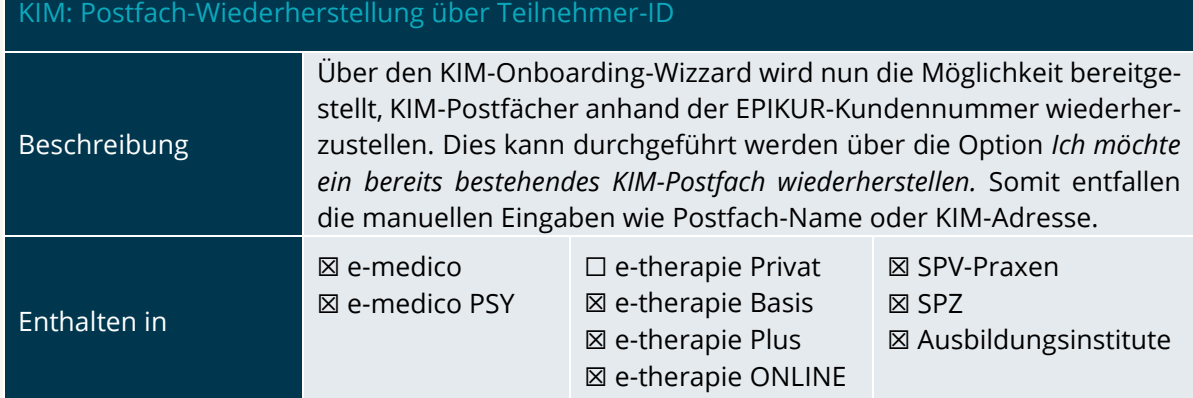

INSTALLATIONSHINWEISE

# <span id="page-12-0"></span>**3.Installationshinweise**

#### <span id="page-12-1"></span>3.1 ALLGEMEINE HINWEISE

Alle Produktlinien von EPIKUR (*e-medico*, *e-medico PSY* und *e-therapie* in den Einzelplatz- und Netzwerkvarianten) besitzen einen Update-Installationsassistenten, der bei jedem Programmstart prüft, ob ein Update bereitsteht. Ob ein Update für Sie freigegeben wurde, erkennen Sie bei der Einzelplatzvariante an der Benachrichtigung durch den Update-Installationsassistenten nach Programmstart oder bei der Netzwerkvariante durch einen Hinweis auf der Oberfläche des Server-Control-Panels. Bei entsprechender Einwilligung Ihrerseits aktualisiert sich das Programm automatisch. Ihre Einstellungen und die vorhandenen Patientendaten bleiben erhalten.

Wir empfehlen Ihnen dennoch, in regelmäßigen Abständen und insbesondere vor einer Aktualisierung des Programms eine Datensicherung durchzuführen und diese auch auf einem externen Speichermedium (z.B. externe Festplatte, USB-Stick) abzulegen und an einem sicheren Ort zu verwahren, der räumlich von Ihrer EPIKUR-Installation getrennt ist.

Weitere Hinweise zum Umgang mit der Datensicherung erhalten Sie im Handbuch und über den Menüpunkt *Hilfe* unter dem Eintrag *Datensicherung*.

# <span id="page-12-2"></span>3.2 WEITERFÜHRENDE HINWEISE

Im Rahmen des Update-Installationsprozesses bitten wir Sie folgende weitere Hinweise zu beachten:

- Vergewissern Sie sich, dass alle eventuell gestarteten Programme vor der Update-Installation beendet werden und möglichst wenige Programme im Hintergrund arbeiten.
- Starten Sie den Update-Installationsprozess nicht während oder kurz vor Ihrer Sprechstunde, sondern außerhalb der Sprechzeiten.
- Führen Sie in regelmäßigen Abständen eine Datensicherung durch.
- Prüfen Sie, ob Sie über ausreichend Systemrechte zur Durchführung der Update-Installation verfügen; ggfs. sind Administratorrechte notwendig.
- Installieren Sie keine Systemoptimierungs- oder Systembereinigungsprogramme, die bei bzw. nach Ausführung die Updatefunktion von EPIKUR beeinträchtigen können.

Sollten Sie auch nach einem längeren Nutzungszeitraum keine Benachrichtigung zur Durchführung eines Updates erhalten, haben Sie in der Einzelplatzvariante die Möglichkeit, über die Menüzeile *Hilfe* unter dem Menüeintrag *Suche nach Updates* ein Update manuell anzustoßen. In der Netzwerkvariante klicken Sie hierfür im Server-Control-Panel auf den Button *Updateprüfung starten*. Beachten Sie bitte in diesem Zusammenhang die Systemanforderungen für EPIKUR unter den verschiedenen Betriebssystemen (Windows, MacOS, Linux) unter [https://www.epikur.de/systeman](https://www.epikur.de/systemanforderungen/)[forderungen/](https://www.epikur.de/systemanforderungen/)

# <span id="page-13-0"></span>**4. Service**

#### <span id="page-13-1"></span>4.1 KUNDENPORTAL

Sie haben Fragen zur Bedienung und Nutzung von EPIKUR? Dann besuchen Sie unser Kundenportal. In unserem eigens für Sie eingerichteten Kundenportal finden Sie eine Zusammenstellung von Tipps und Tricks im Umgang mit unserer Software, Anleitungen, Videos sowie Antworten auf häufig gestellte Fragen.

Mit einem Klick auf den nebenstehenden Button oder der Eingabe von [www.epikur.de/portal](http://www.epikur.de/portal) (Passwort: *Berlin*) in die Adressleiste Ihres Internetbrowsers gelangen Sie zu unserem Kundenportal.

**[Kundenportal](https://www.epikur.de/portal/)**

#### <span id="page-13-2"></span>4.2 ANWENDERDOKUMENTATION

In unserem Kundenportal stellen wir Ihnen unsere umfangreiche Anwenderdokumentation in Form eines Administrator-Handbuchs sowie der Handbücher der Produktlinien *e-medico, e-medico PSY* und *e-therapie* zur Verfügung.

Mit einem Klick auf die untenstehenden Buttons rufen Sie Ihr gewünschtes Handbuch auf, das in Ihrer Produktvariante von EPIKUR auch über die Menüzeile *Hilfe* im ersten Menüeintrag unter *Handbuch* (alternativ auch durch Drücken der F1-Taste) hinterlegt ist. Beachten Sie bitte: das Administrator-Handbuch ist lediglich unter dem EPIKUR Nutzer *Administrator* verfügbar*.*

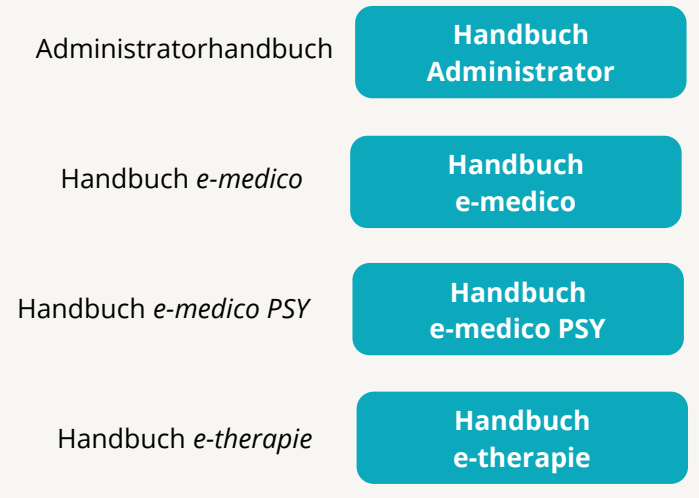

#### <span id="page-13-3"></span>4.3 MEDIATHEK

Weitere Informationen in Bezug auf Programmfunktionen zu ärztlichen und psychotherapeutischen Leistungen mit EPIKUR finden Sie auch in unserer Mediathek, in der wir Ihnen u.a. Videomaterial zu speziellen Fragen und Themen zur Sozialpsychiatrischen Versorgung von Kindern und Jugendlichen (SPV) anbieten.

Mit einem Klick auf den nebenstehenden Button oder der Eingabe von <https://www.epikur.de/service/mediathek/> in die Adressleiste Ihres Internetbrowsers gelangen Sie zu unserer Mediathek.

**[Mediathek](https://www.epikur.de/service/mediathek/)**

# KUNDENBETREUUNG | Seite 15 KUNDENBETREUUNG

# <span id="page-14-0"></span>**5.Kundenbetreuung**

Um Ihre Fragen zielgerecht beantworten zu können, stehen Ihnen individuelle Supportteams für die Abrechnung, für die Anwendungsberatung und für den technischen Support zur Verfügung. Die Teams sind montags bis freitags von **8** bis **17** Uhr telefonisch oder per E-Mail für Sie erreichbar. Bitte halten Sie hierfür Ihre **Kundennummer** bereit.

#### <span id="page-14-1"></span>5.1 ABRECHNUNG

Für Fragen, die sich im Rahmen Ihrer **KV-Abrechnung** ergeben, sind wir Ihnen gerne behilflich unter der Rufnummer [+49 30 340 601 124](tel:+4930340601124) oder via E-Mail an [abrechnung@epikur.de.](mailto:abrechnung@epikur.de) Dazu zählen beispielsweise Fragen wie:

- Scheinprüfung mit dem EPIKUR-/KBV-Prüfmodul,
- Erstellung KV-Abrechnungsdatei,
- Wiedereröffnen und Neuabrechnung.

## <span id="page-14-2"></span>5.2 ANWENDUNGSBERATUNG

Antworten auf Fragen zur **Bedienung** und **Nutzung** von EPIKUR erhalten Sie von unseren Mitarbeitern unter [+49 30 340 601 122](tel:+4930340601102) oder via E-Mail an [anwendung@epikur.de.](file://///GAMMA-CENTAURI/Firmendaten/Kunden/Kundenbetreuung/!Aufhebenswertes/Quartalsanschreiben/21.3/anwendung@epikur.de) Dazu zählen beispielsweise Fragen wie:

- Auswertungen und Statistiken,
- Einstellungen für die Patientenakten,
- Programmeinstellungen unter EPIKUR.

# <span id="page-14-3"></span>5.2 TECHNISCHER SUPPORT

Bei Fragen zur **Technik** wenden Sie sich bitte unter [+49 30 340 601 123](tel:+4930340601102) oder via E-Mail an [tech](mailto:technik@epikur.de)[nik@epikur.de](mailto:technik@epikur.de) an unsere Mitarbeiter. Dazu zählen beispielsweise Fragen wie:

- Installation und Update der Software,
- Konfiguration von TI-Komponenten, Kartenlesegeräten, Druckern etc.,
- Datenimport und –export (Datenwiederherstellung).

#### <span id="page-14-4"></span>5.3 SUPPORT-TERMIN

Unser Support ist generell kostenfrei. Sollten Sie Fragen haben, die über den normalen Support hinaus gehen, oder eine Schulung wünschen, so werden diese Leistungen zeitlich von Ihrer Serviceline abgezogen (Serviceline-Kunden) oder in Rechnung gestellt. Um einen Supporttermin mit uns zu vereinbaren, haben Sie zwei Möglichkeiten:

Entweder, Sie nutzen das in EPIKUR hinterlegte Kontaktformular in der Menüzeile *Hilfe* unter dem Menüeintrag *Support-Termin buchen* und füllen die Pflichtfelder aus.

Oder, Sie klicken auf den nebenstehenden Button, mit dem Sie in unser Kundenportal gelangen (Passwort: Berlin). Über den Reiter *Serviceline* navigieren Sie zur Eingabemaske für die Terminbuchung.

**[Support-Termin](https://www.epikur.de/portal/) [buchen](https://www.epikur.de/portal/)**

Zum vereinbarten Termin rufen wir Sie an. In beiden Fällen bitten wir Sie sicherzustellen, dass Ihr Rechner, auf dem EPIKUR installiert ist, eine Verbindung zum Internet besitzt. Über das Programm *Teamviewer*, dass Sie aus EPIKUR über die Menüzeile *Hilfe* unter dem Menüeintrag *TeamViewer starten* können, schalten wir uns zu Ihnen auf den Bildschirm Ihres Rechners

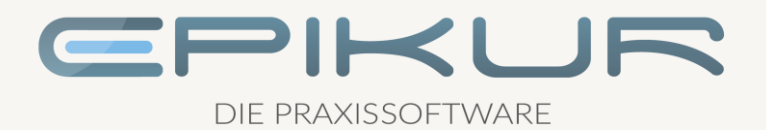

#### **Kontakt**

Epikur Software GmbH & Co. KG Franklinstraße 26A 10587 Berlin

Telefon: +49 30 340 601 100 Telefax: +49 30 340 601 109

> [info@epikur.de](mailto:info@epikur.de) [www.epikur.de](http://www.epikur.de/)